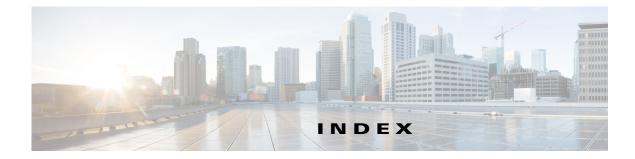

## С

configuration files archiving 2-12 clearing the startup configuration 2-12 creating and using, guidelines for 2-2 creating using a text editor 2-2 deleting a stored configuration 2-12 described 2-1 downloading reasons for 2-1 using FTP 2-6 using RCP 2-10 using TFTP 2-3 invalid combinations when copying 1-6 replacing and rolling back, guidelines for 2-13 replacing a running configuration 2-12, 2-13 rolling back a running configuration 2-12, 2-13 uploading reasons for 2-2 using FTP 2-7 using RCP 2-11 using TFTP 2-4 configuration replacement 2-12 configuration rollback 2-12

## D

directories changing 1-4 creating and removing 1-5 displaying the working 1-4 downloading configuration files reasons for 2-1 using FTP 2-6 using RCP 2-10 using TFTP 2-3 image files deleting old image 3-4 preparing 3-3, 3-6, 3-11 reasons for 3-1 using FTP 3-7 using HTTP 3-1 using RCP 3-12 using TFTP 3-3 using the Device Manager 3-1

# F

files

copying 1-6 deleting 1-6 displaying the contents of 1-8 tar creating 1-7 displaying the contents of 1-7 extracting 1-8 image file format 3-2 file system displaying available file systems 1-1 displaying file information 1-4 local file system names 1-1 network file system names 1-6 setting the default 1-3 flash device, number of 1-1

#### FTP

configuration files downloading 2-6 overview 2-5 uploading 2-7 image files deleting old image 3-9 downloading 3-7 preparing the server 3-6 uploading 3-9

### Ν

Network Assistant upgrading a switch **3-1** 

## R

RCP

configuration files downloading 2-10 overview 2-8 uploading 2-11 image files deleting old image 3-13 downloading 3-12 preparing the server 3-11 uploading 3-13 running configuration replacing 2-12, 2-13 rolling back 2-12, 2-13

## S

software images location in flash **3-2** tar file format, described **3-2** startup configuration clearing 2-12

### Т

tar files creating 1-7 displaying the contents of 1-7 extracting 1-8 image file format 3-2 TFTP configuration files downloading 2-3 uploading 2-4 image files deleting 3-4 downloading 3-3 preparing the server 3-3 uploading 3-5

### U

upgrading software images See downloading uploading configuration files reasons for 2-2 using FTP 2-7 using RCP 2-11 using TFTP 2-4 image files preparing 3-3, 3-6, 3-11 reasons for 3-1 using FTP 3-9 using RCP 3-13 using TFTP 3-5

Catalyst 2960-X Cisco IOS File System and Image Managment Configuration Guide, Cisco IOS Release 15.0(2)EX